## **Cancel Tournament Entry**

After member login select  $\Box$  Tournaments in public menu bar or  $\Box$  Tournaments in the members menu bar to get a list of tournaments (following member login, the selection of both of the Tournaments menu buttons (public or member) will result in identical tournament lists)

The  $\overline{\textbf{3}}$  SignUp selection button will appear for all tournaments the member is currently signed up for:

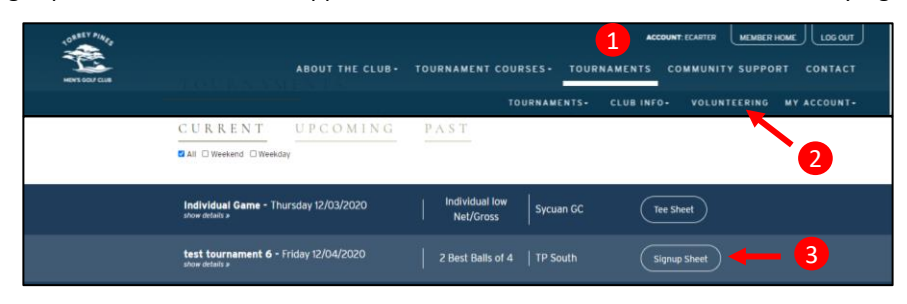

Select the tournament 3 Signup Sheet button for the tournament for which you want to cancel your entry. After selecting Signup Sheet the below screen will appear. Select (4) Cancel button to remove your entry from the tournament.

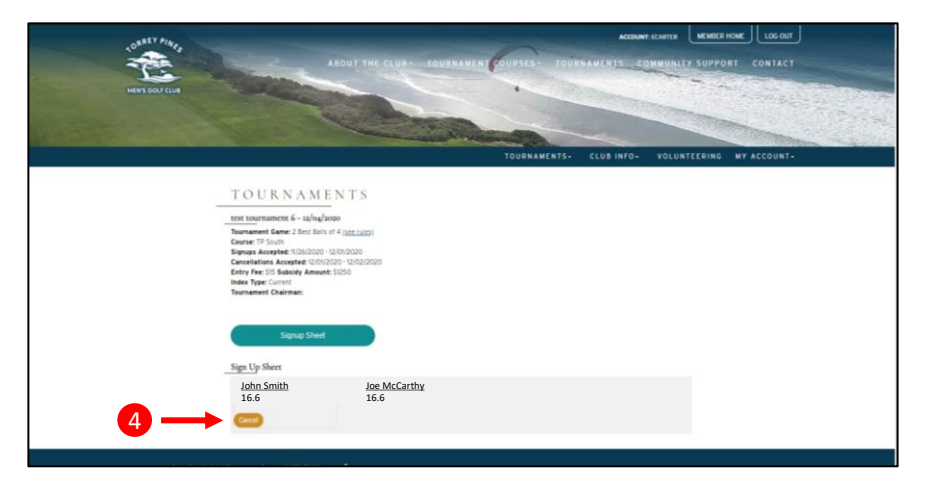

After selecting Cancel the screen will refresh with member's name removed from the SignUp Sheet and all other tournament entries previously in his group (Player 2, Player 3, or Player 4) will move one space to the left (Player 2 becomes Player 1 and so on). Also appearing is the 5 SignUp button so that the member may sign-up again for the tournament he just cancelled out of.

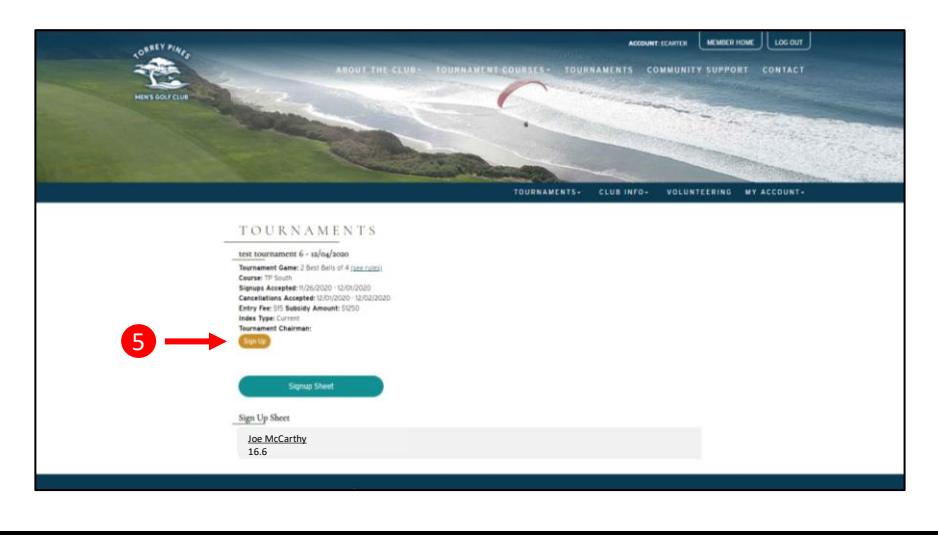